## 知 H3Cloud OS配置页面访问异常问题处理经验案例

**[肖李](https://zhiliao.h3c.com/User/other/234)** 2016-09-01 发表

问题现象,H3Cloud OS[安装完成后,进行配置,使用](http://192.168.113.16:9090)chrome浏览器打开配置页面(此处url为http://19 2.168.113.16:9090) 出现无法访问, 查看http报文头, http返回代码为200。具体如下图所示:

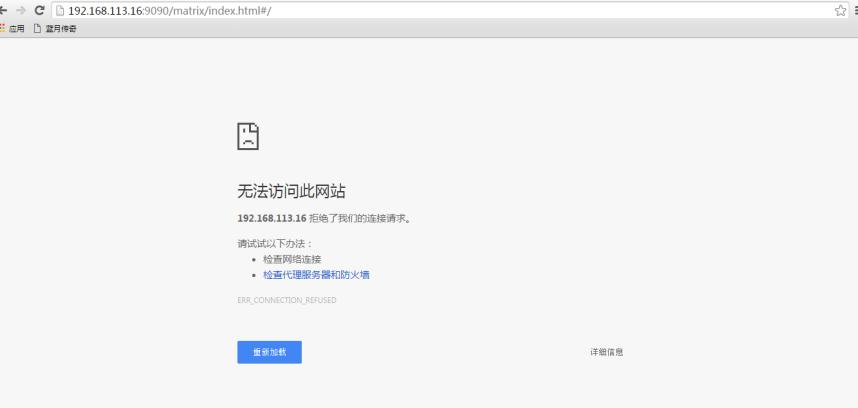

出现该问题现象时,使用ssh或者xshell等工具登陆到大云服务器,无需进入docker容器,以root用户直 接运行"systemctl status deploy-manager.service"查看deploy-manager.service服务状态,该服务为 大云配置页面对应进程。出现配置页面访问异常,一般是该服务状态异常,如下所示: [root@cloudos5 ~]# systemctl status deploy-manager.service ?.deploy-manager.service - Deploy Manager Loaded: loaded (/usr/lib/systemd/system/deploy-manager.service; enabled; vendor preset: disabled ) Active: failed (Result: exit-code) since Thu 2016-09-01 12:46:49 CST; 8s ago Main PID: 3516 (code=exited, status=143) Sep 01 12:46:49 cloudos5 matrix[3516]: 2016-09-01 12:46:49,030 [debug] c.z.h.p.PoolUtilities - C...r  $=SA$ Sep 01 12:46:49 cloudos5 matrix[3516]: 2016-09-01 12:46:49,030 [debug] c.z.h.p.PoolUtilities - C...r  $=SA$ Sep 01 12:46:49 cloudos5 matrix[3516]: 2016-09-01 12:46:49,030 [debug] c.z.h.p.PoolUtilities - C...r  $=SA$ Sep 01 12:46:49 cloudos5 matrix[3516]: 2016-09-01 12:46:49,033 [debug] c.z.h.p.HikariPool - Afte...g=0) Sep 01 12:46:49 cloudos5 matrix[3516]: 2016-09-01 12:46:49,309 [info] p.a.l.c.ActorSystemProvide... tion Sep 01 12:46:49 cloudos5 matrix[3516]: 2016-09-01 12:46:49,380 [debug] a.e.EventStream shuttin...rted Sep 01 12:46:49 cloudos5 systemd[1]: deploy-manager.service: main process exited, code=exited, s. ../n/a Sep 01 12:46:49 cloudos5 systemd[1]: Stopped Deploy Manager. Sep 01 12:46:49 cloudos5 systemd[1]: Unit deploy-manager.service entered failed state. Sep 01 12:46:49 cloudos5 systemd[1]: deploy-manager.service failed. Hint: Some lines were ellipsized, use -l to show in full.

该问题解决方法,以root用户权限,运行"systemctl start deploy-manager.service "命令,启动页面对 应进程即可解决问题,如下图所示:

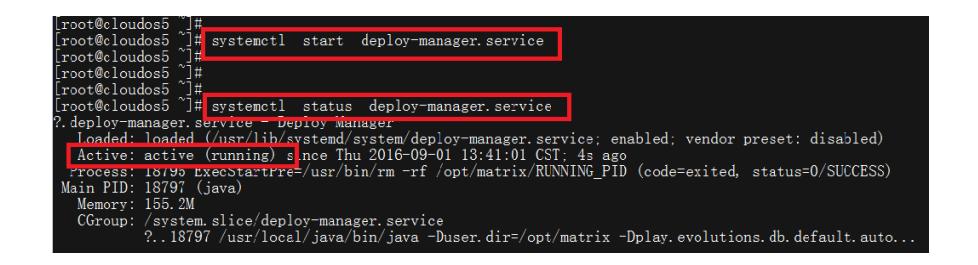

如果用命令"systemctl start deploy-manager.service"或者"systemctl restart deploy-manager.service "启动或重启配置页面对应服务异常, 报错或者运行该命令后, 再运行"systemctl status deploymanager.service"命令,服务状态依旧异常,请及时联系对应专家处理。